## **คูมือการใชเว็บไซตกรมเจาทาดาน "กฎหมายเพื่อรองรับความตกลงระหวางประเทศ"**

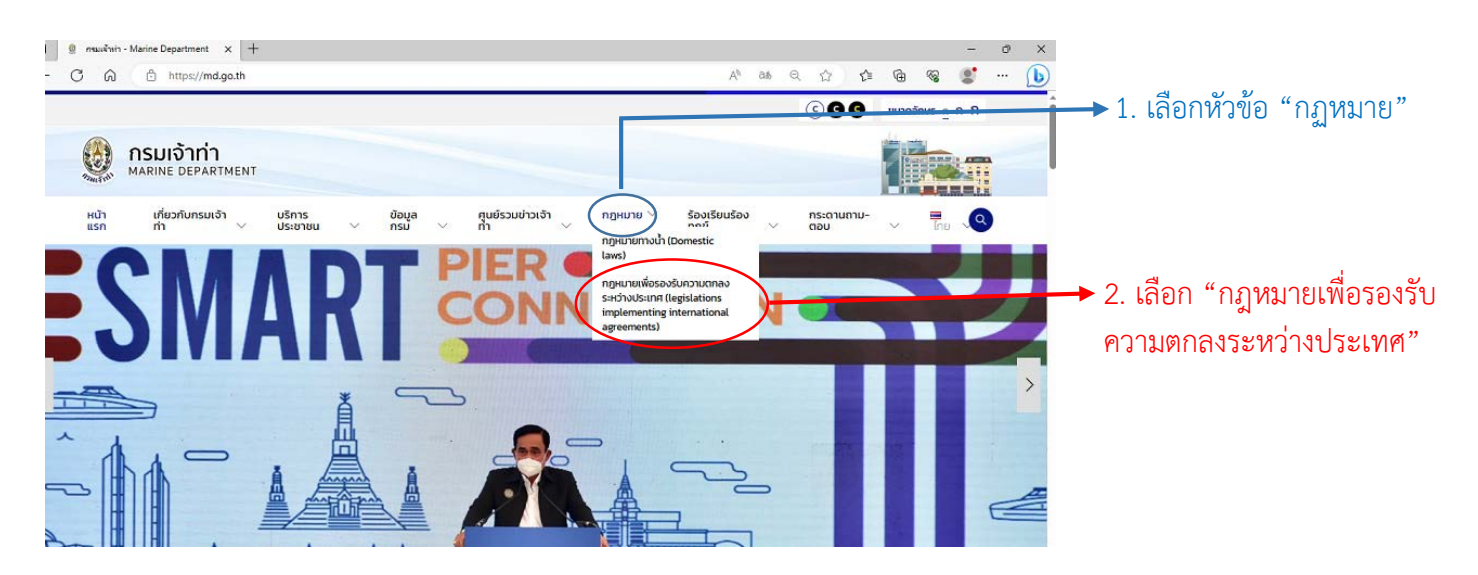

1. เข้าเว็บไซต์กรมเจ้าท่า (<u>https://md.go.th</u>) และเลือกที่หัวข้อ กฎหมาย และ กฎหมายเพื่อรองรับความตกลง ระหวางประเทศ

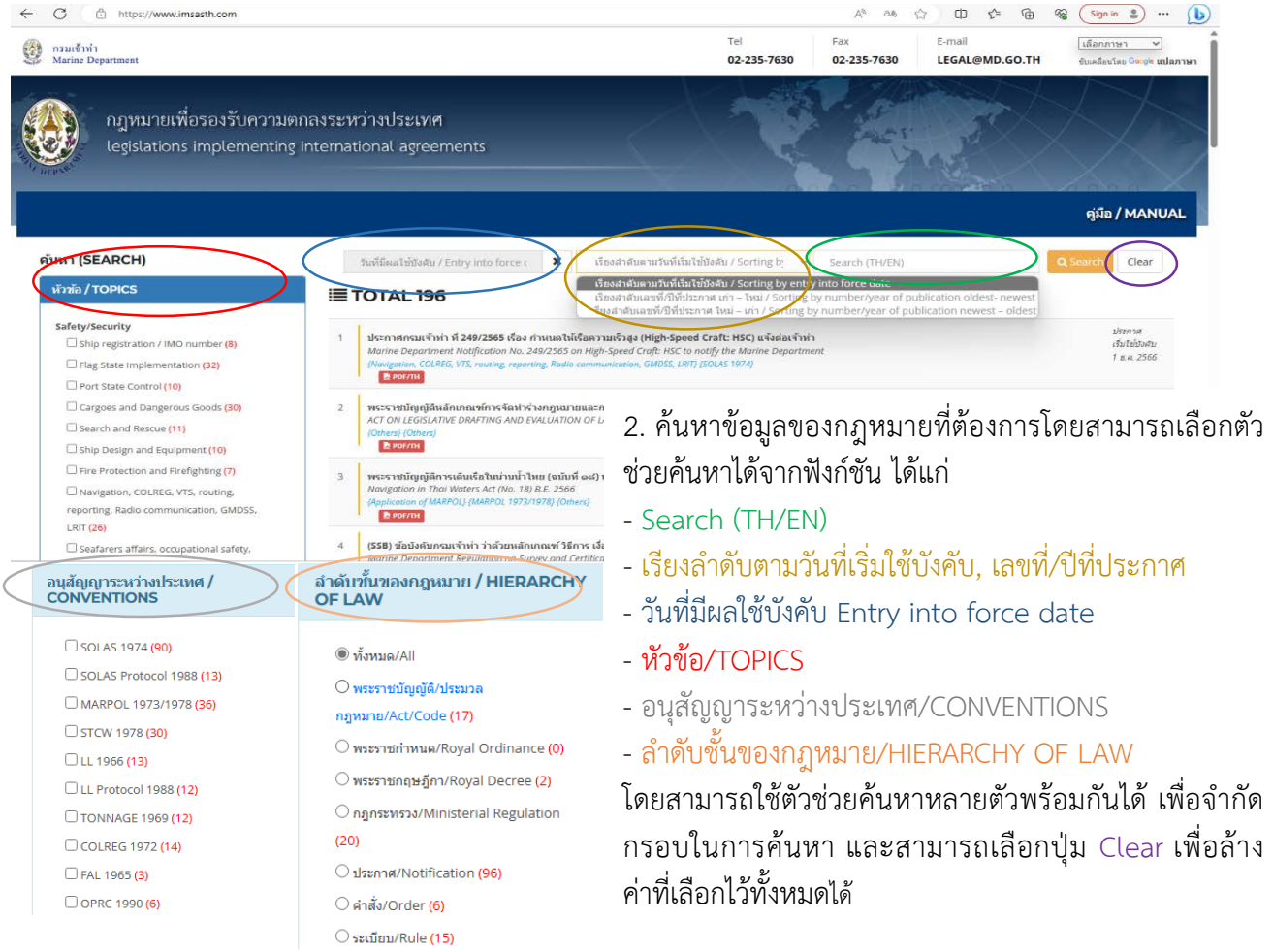

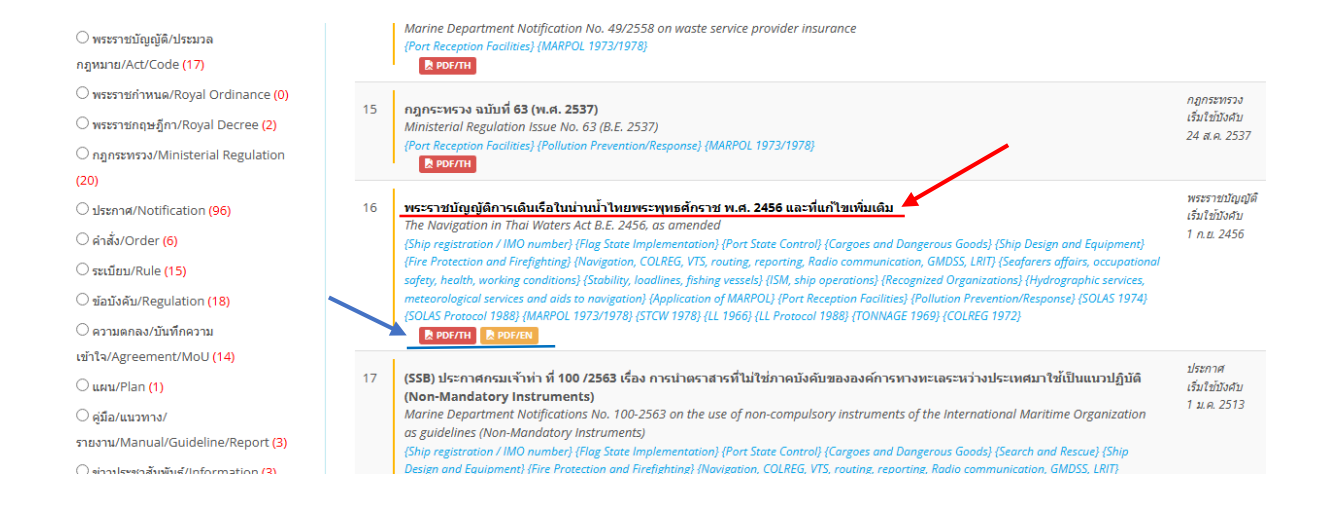

3. เข้าถึงกฎหมายที่ต้องการค้นหาด้วยการคลิกที่ชื่อของกฎหมาย หรือ คลิกที่ PDF/TH หรือ PDF/EN เพื่อเข้าถึง กฎหมายในรูปแบบไฟล PDF ภาษาไทย หรือภาษาอังกฤษ

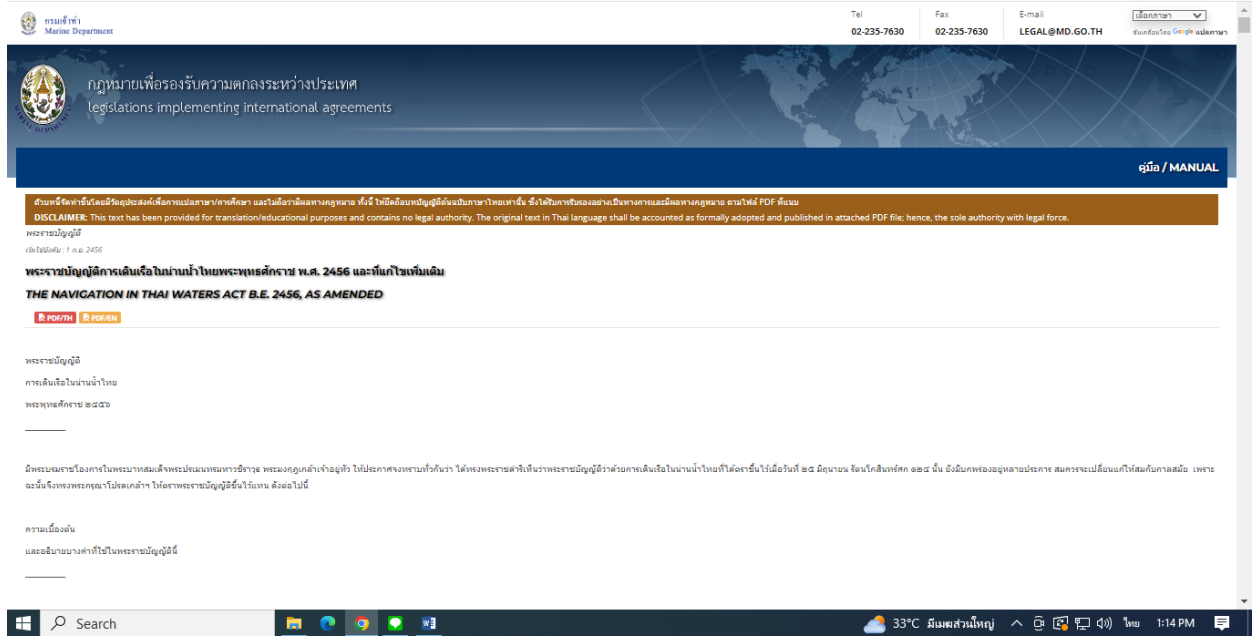

4. เมื่อ คลิกที่ชื่อของกฎหมาย จะปรากฏตัวบทของกฎหมาย โดยสามารถใชฟงกชัน เลือกภาษา ทางดานมุมขวา ้บนเพื่อเปลี่ยนภาษาตามที่ต้องการได้ อาทิเช่น ภาษาอังกฤษ ทั้งนี้ ตัวบทในหน้าที่จัดทำขึ้นโดยมีวัตถุประสงค์ เพื่อการแปลภาษา/การศึกษา และไมถือวามีผลทางกฎหมาย